# Welcome to Taxpayer Service Center 101

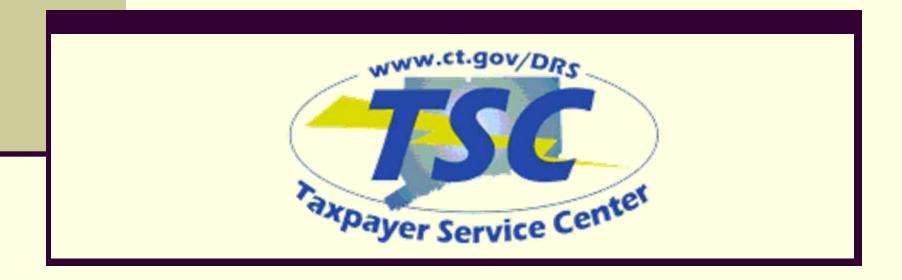

### **Overview of TSC**

What is it? – The *Taxpayer Service Center* (TSC) is an interactive electronic services platform that offers a fast, free, accurate, and secure way to conduct business with DRS. There are three areas available within the TSC – Individual, Business, and Tax Preparer.

#### **FEATURES**

- It is a Self Service platform
- Taxpayer Functionality / DRS employee Functionality
- View Returns
- □ View/Schedule/Cancel Payments
- □ View Account Details
- View Outstanding Bills
- View Refund Status
- Update Banking Information
- □ File Original Returns
- File Amended Returns
- Register for new taxes
- Browse FAQ'S
- Send questions and receive answers through secure Email

#### How to access the TSC?

To access the TSC go to the DRS website at <a href="https://www.ct.gov/drs">www.ct.gov/drs</a>. From the DRS Home page, click on the TSC button on the right hand side

OR

Click on the TSC option on the center Graphic on the home page

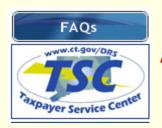

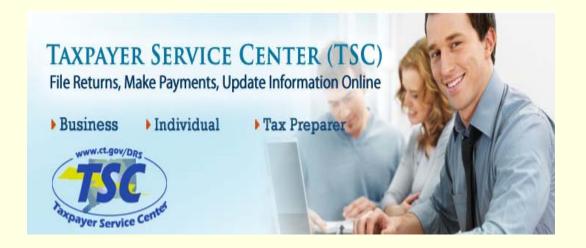

## Logging in

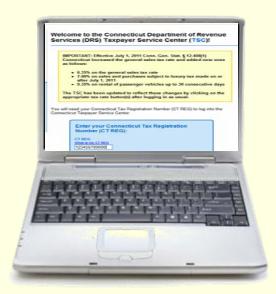

Enter your CT-Registration number Assigned by DRS in the space provided ending in **000 or 001** then click the login button.

# Welcome to the Connecticut Department of Revenue Services (DRS) Taxpayer Service Center (TSC)!

IMPORTANT: Effective July 1, 2011 Conn. Gen. Stat. § 12-408(1) Connecticut increased the general sales tax rate and added new ones as follows:

- . 6.35% on the general sales tax rate
- 7.00% on sales and purchases subject to luxury tax made on or after July 1, 2011
- . 9.35% on rental of passenger vehicles up to 30 consecutive days

The TSC has been updated to reflect these changes by clicking on the appropriate tax rate button(s) after logging in as usual.

You will need your Connecticut Tax Registration Number (CT REG) to log into the Connecticut Taxpayer Service Center.

Enter your Connecticut Tax Registration Number (CT REG):

CT REG: What is my CT REG 123456789000

(Do not include hyphens)

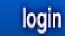